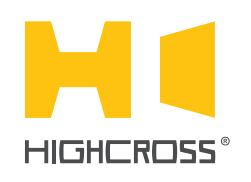

# ECM-LD4D

LED control Module

 $\sim 2.72 \, 72.72 \, 8$  $\overline{H^{(n)}\Gamma}$  $\frac{1}{2}$   $\frac{1}{2}$   $\frac{1}{2}$   $\frac{1}{2}$   $\frac{1}{2}$   $\frac{1}{2}$   $\frac{1}{2}$   $\frac{1}{2}$   $\frac{1}{2}$   $\frac{1}{2}$   $\frac{1}{2}$   $\frac{1}{2}$ 

**Quick Reference Guide** (revision 1.40 for H/W Rev.B)

### **OVERVIEW**

ECM-LD4D module is designed to control brightness of LED strips and lamps.

The module uses PWM power driver and supports up to 30 VDC and 10 A load for every channel.

The control, data exchange and configuration are all handled via TCP/IP protocol.

Every channel has a pair of digital inputs for manual control and supports one-button and two-button control modes.

## SPECIFICATIONS

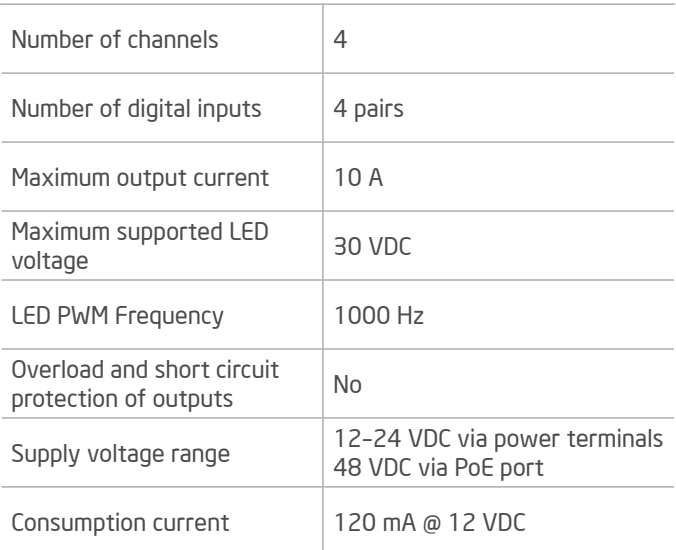

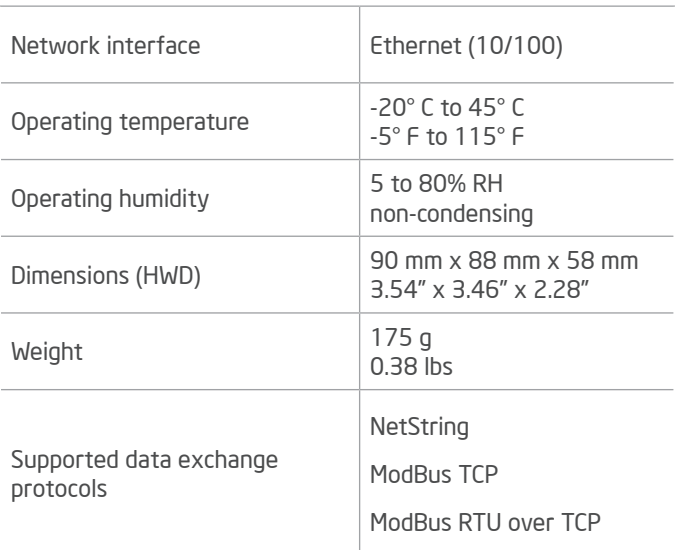

#### DEVICE CONTROL COMPONENTS

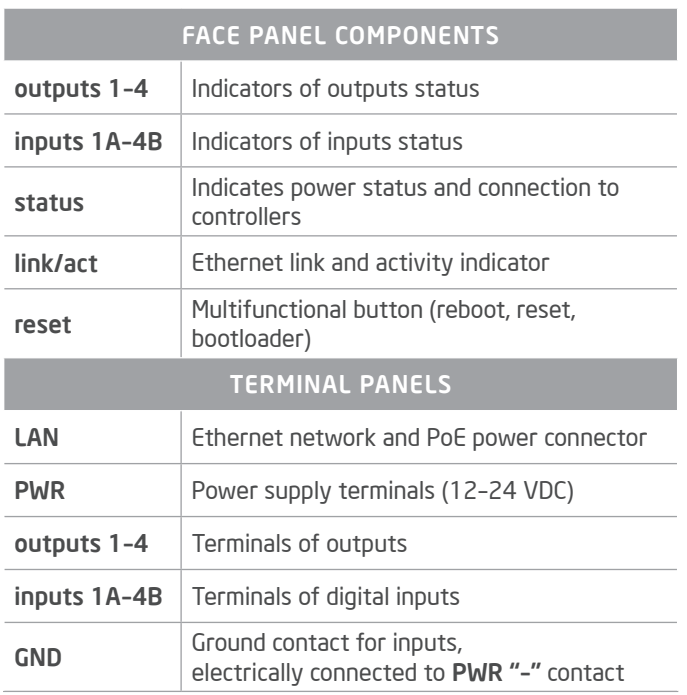

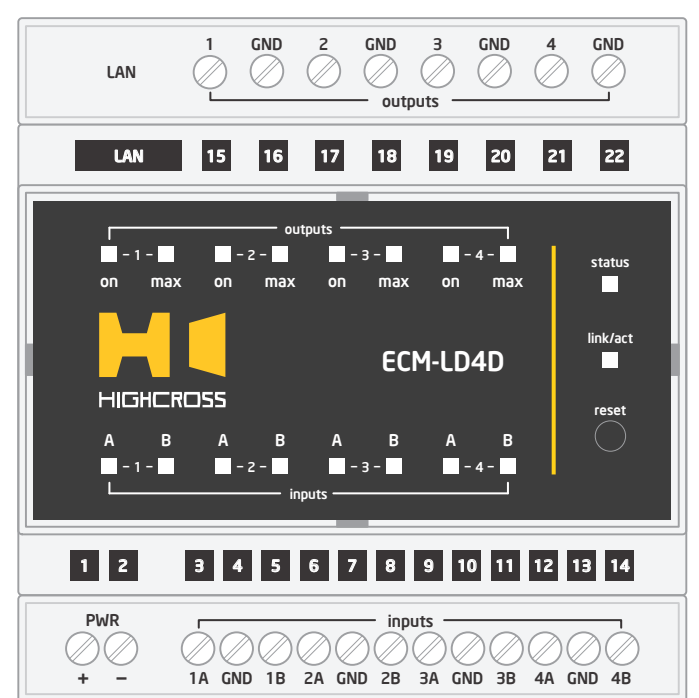

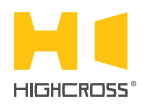

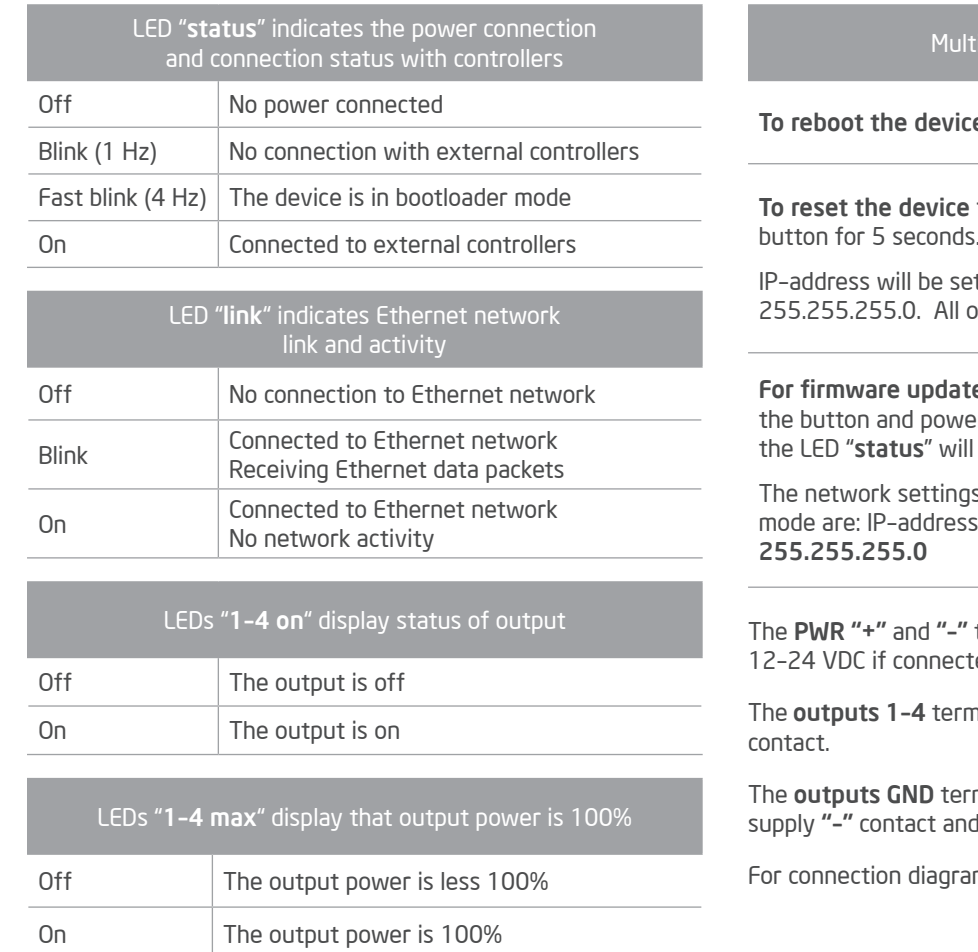

#### functional button "reset"

**e** push the button for 1 second

to factory defaults push and hold the button for 5 seconds.

t to 10.0.1.101, subnet mask - to ther settings will be set to default values

e, power off the device, push and hold r the device on. Release the button after start to blink fast.

s of the device started in bootloader  $-10.0.1.101$ , subnet mask –

terminals are designed to power the device ed Ethernet switch has no PoE support.

inals are designed to connect LED strips "-"

minals are designed to connect LED's power electrically connected to PWR "-" contact.

ms refer to the Instruction manual.

#### SETUP AND CONFIGURATION

The configuration of the module is handled via web-interface.

To start working with the device:

- Connect the device to the Ethernet switch. If the switch has no PoE support, connect the power 12–24 VDC to the PWR terminal
- Ensure that your computer can connect to the network address 10.0.1.101 or set the TCP/IP settings of active network adaptor to: IP address – 10.0.1.100, subnet mask – 255.255.255.0
- Enter 10.0.1.101 in address bar of your web-browser
- Enter: login root, password root
- Configure the device settings

The web-interface contains the next web-pages:

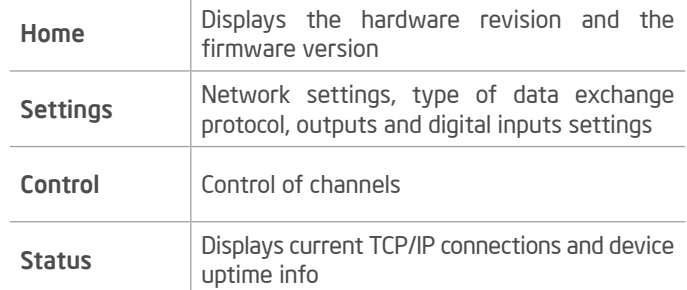

#### For further information refer to www.highcross.pro